# Glen's Goodies-June 2023

Mebili

# **Apple Maps/Calendar Integration** 17

**When you put an event in Apple Calendar, if you add a location (address, landmark, or business name) to the event, a map and weather information are also added. If you now go to Apple Maps to look up the place you are going, you will find your event information shown on the map.**

**In the Calendar app on your Mac, double-click on a date to create an event. After you put the event title, then click in the location field below the event name and enter an address, a business name, or a type of business (such as "school" or "stadium"), then select a location from the list of locations that match what you want. If a list doesn't appear, or you don't want to select a location from the list, press "Return" to use the name you gave it.**

**If you select a location from the list, a map and weather info are added to the event. If you just use the location you entered, map and weather info might not appear.**

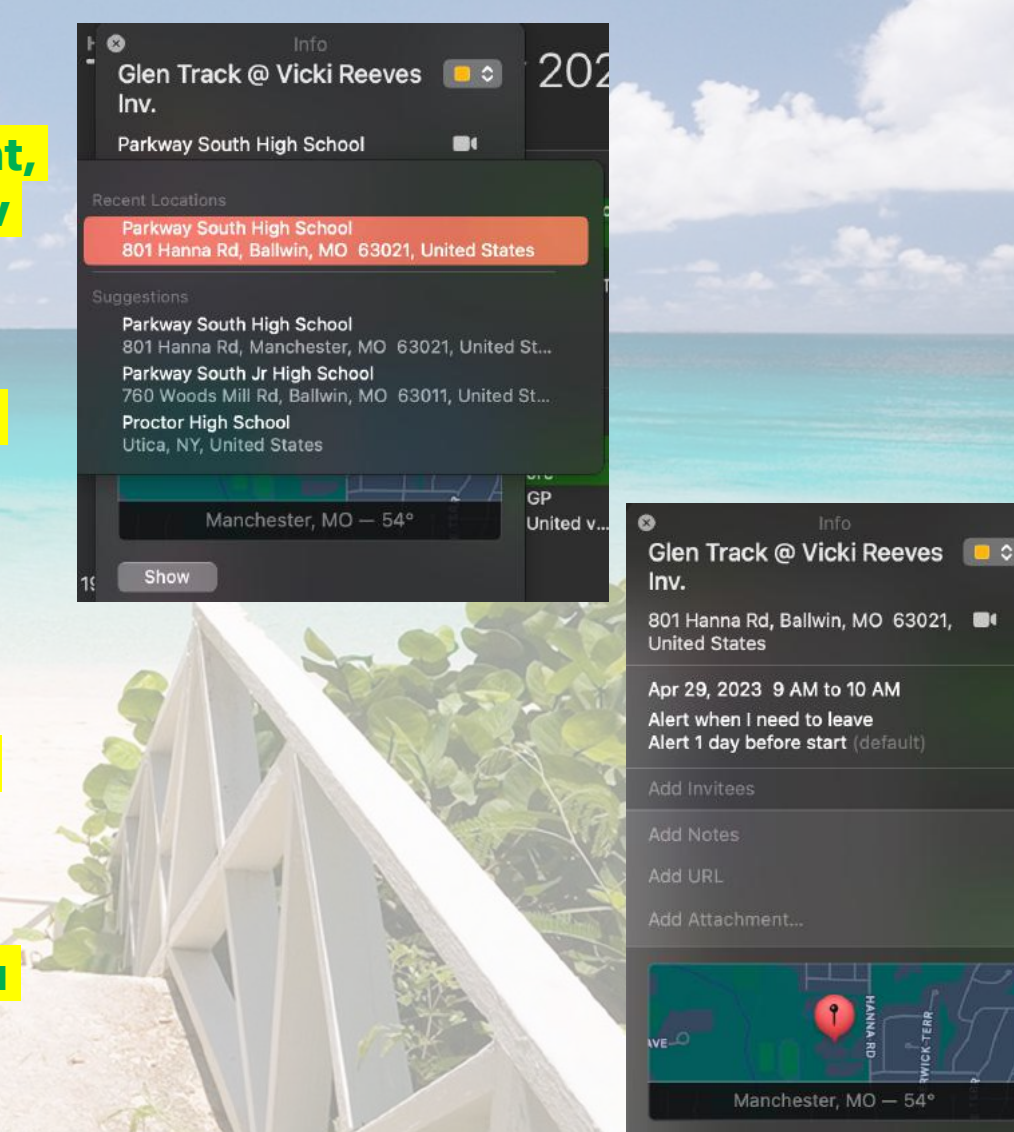

# Apple Maps/Calendar Integration 17

**When you go to Apple Maps and pull up the destination of there you are going you will find that Maps tagged the location with your event.**

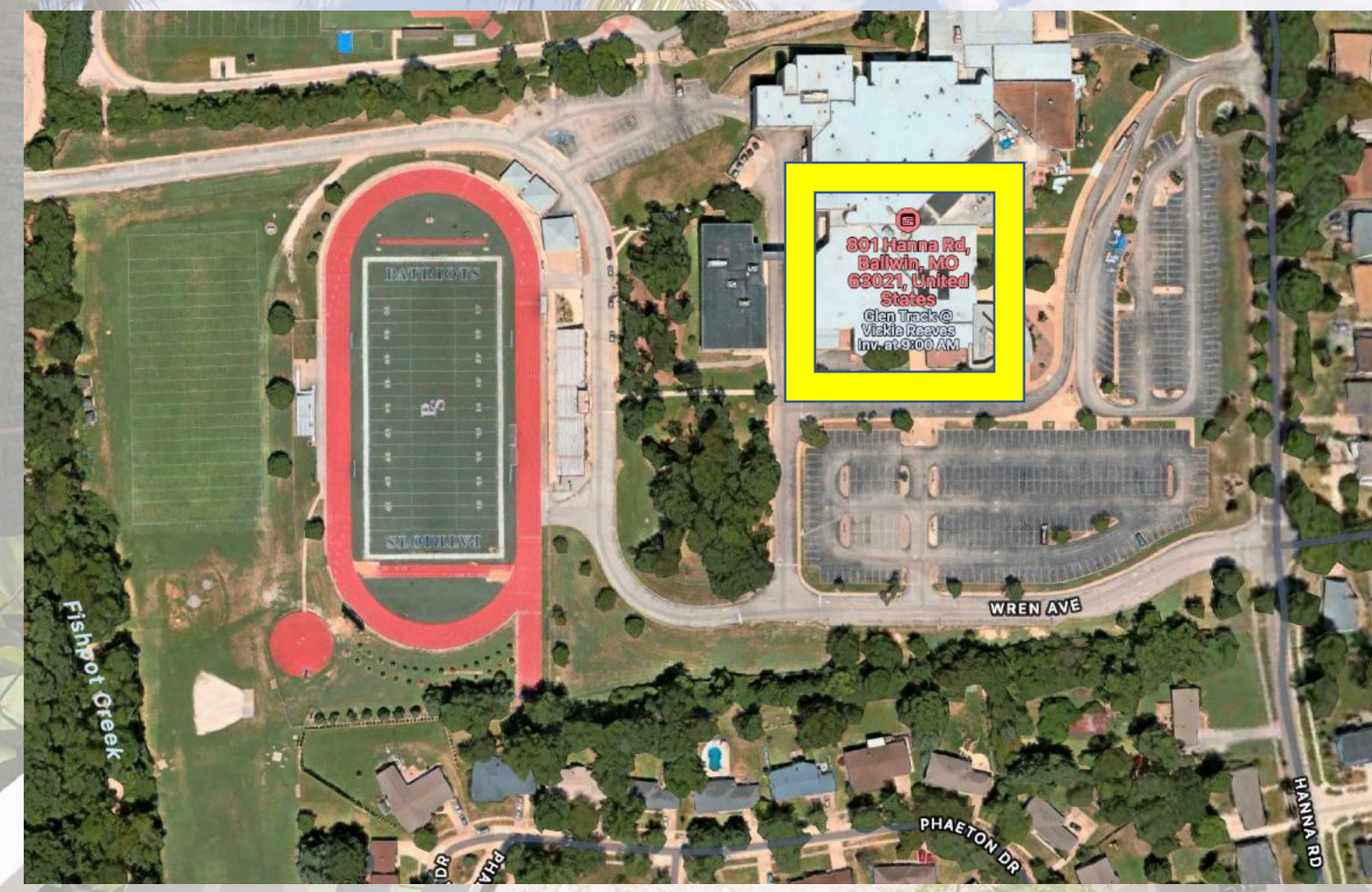

### The Power of the OPTION Key! option

**"Stuck between the Command and Control (ctrl, or ^) keys, the Option key, also called Alt key, because of**  the switch symbol <sup>∼</sup> that adorns it, is... magical! It is (almost) never used alone, but in combination with **other keys, to launch various actions." I've picked out some of the most useful ones from this list that I personally use. For a list of 80 uses, go to the article:** *Eighty Shades of Option Key* **by Gete.Net Consulting. You can download their list of 80 uses for the option key. <https://getenet.notion.site/Eighty-Shades-of-Option-Key-3c6e58feb5c848ee9d4c027f0b9d52e0>**

**Useful things to do in the Finder window:**

**Close or reduce all windows:**

**Press Option and close a window by clicking on the red button to close all windows. Click on the yellow button with Option to reduce all the windows of the application to the foreground in the Dock. This also works with most apps.**

**Duplicate a file or folder**

**Drag and drop a file or folder while pressing Option to duplicate it on the same volume.**

**Display the User Library folder**

**Press Option and click on the Go menu: a Library menu will appear to access this hidden folder.**

# The Power of the OPTION Key!

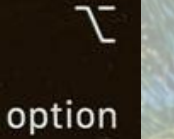

**Useful things to do in Menus and Preferences:**

**More information in the Wi-Fi menu...**

**Click on the Wi-Fi icon with Option to display additional information about the Airport network in use (channel used, signal strength, Airport ID...). You will also find an option to disconnect from the current Wi-Fi network.**

**Open the preference System Monitors, Sound, Mission Control... Press Option with the keyboard brightness key (i.e. F1/F2) opens the Monitor System preference (and the same with the sound volume keys and the Sound System preference).**

**Change the sound input or output via the Sound menu Option-click on the sound setting icon in the menu bar to change the input or output sound**

# The Power of the OPTION Key!

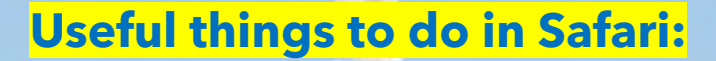

**Download a file with Safari**

**Click on any link in a web page with Option pressed: you will download the file directly.**

#### **Delete the history but not the site data**

**With Option, click on the History menu: Clear history becomes Clear history and keep site data. In other words: you will keep cookies and other site information but the site will simply be deleted from the history.**

option

#### **Close all tabs except the one in use**

**Press Option while clicking on the close button of this tab to close all the other tabs (and yes, it's curious, to click on the close button of one tab to close the others...).**

# The Power of the OPTION Key!

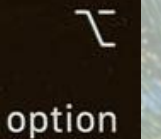

#### **Useful things to do in Calendar:**

**Adjust the schedule to the quarter of an hour (Calendar)**

**When you display the information panel of an appointment, click on the arrows indicating the time and end with Option: you will adjust the time of the appointment quarter hour by quarter hour rather than minute by minute.**

**Accept all notifications at once**

**If multiple notifications are displayed in the Notification view, press Option to transform the Notification to "OK All".**

**Useful things to do in Notes and other text based applications:**

#### **Make a checkmark:**

**Place your curser and press option + V and it creates: √**

**Make a degree symbol:**

**Place your curser and press option + shift+ 8 and it creates: °**

**Make an Apple symbol:**

**In Apple products, place your curser and press option + shift+ K and it creates:** 

# 5 Hidden Features in Apple Messages

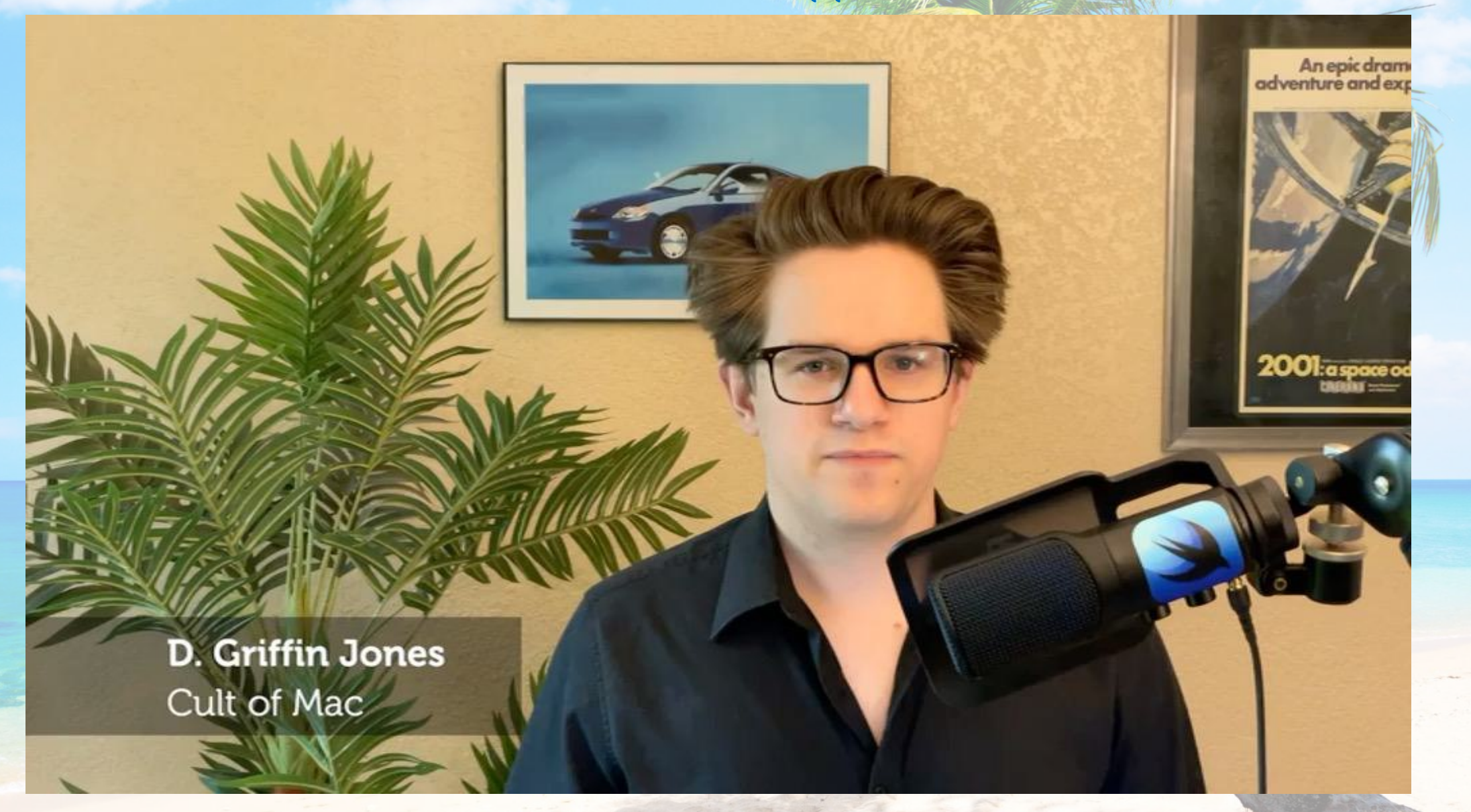

### The Most Confusing/Misused Emojis

**The language-learning platform Preply sought to understand which emoji cause the most confusion and misuse among Americans.**

**"To delve deeper into the fascinating world of emojis, we've compiled a list of the most confusing emojis in America, and conducted a survey to understand how Americans use them," the company said. It said it surveyed 1,001 Americans.**

**Here's how Preply stated its key findings:**

- **A majority (78%) have been confused by someone else's use of an emoji.**
- **A surprising 1 in 3 have seen a misinterpreted emoji create an uncomfortable situation.**

 $-1$ 

• **Friends are most likely to use emojis in confusing ways.**

# The Most Confusing/Misused Emojis

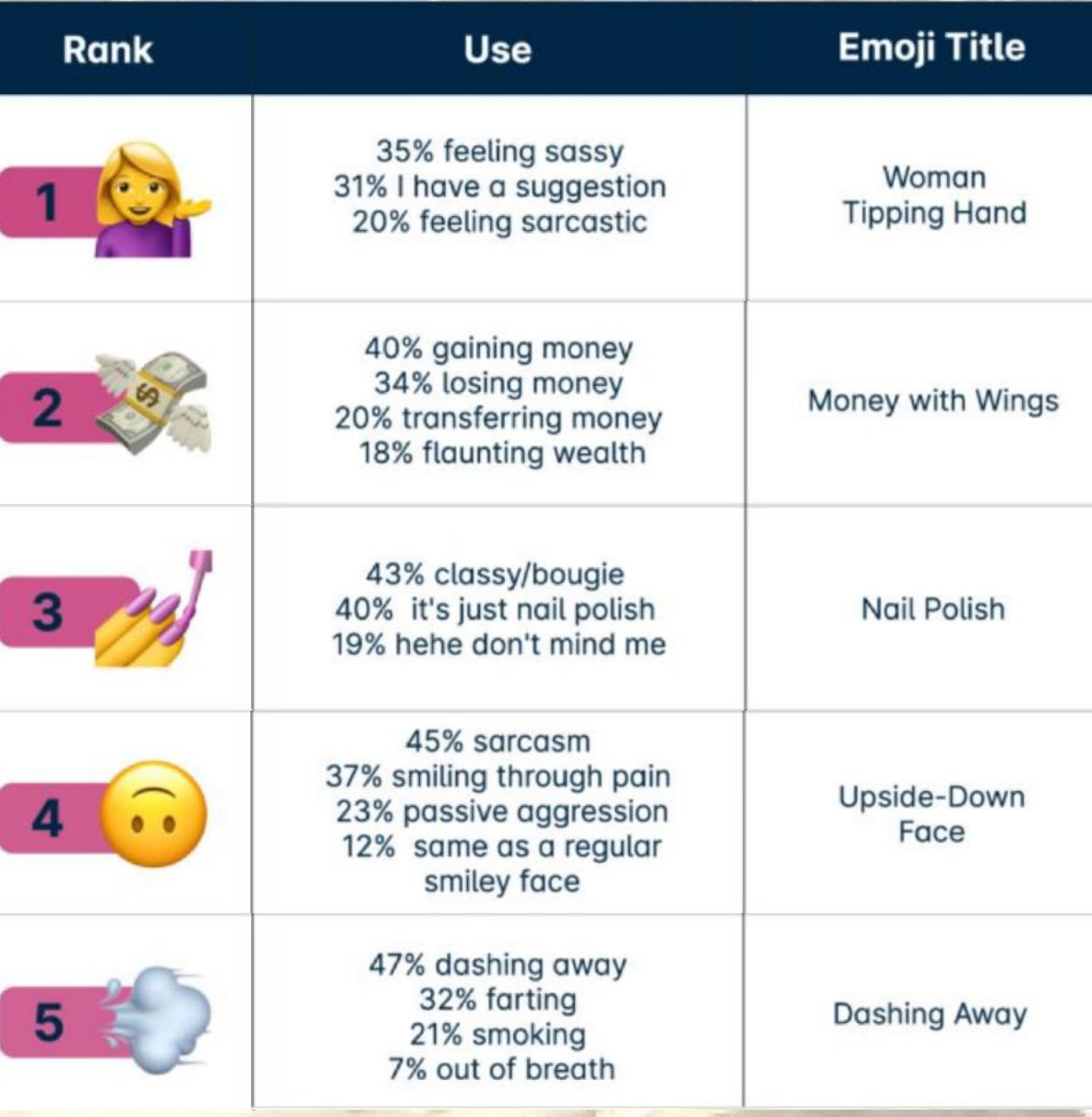

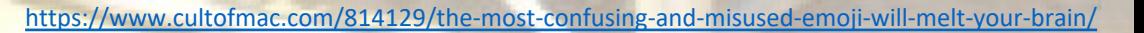

# The Most Confusing/Misused Emojis

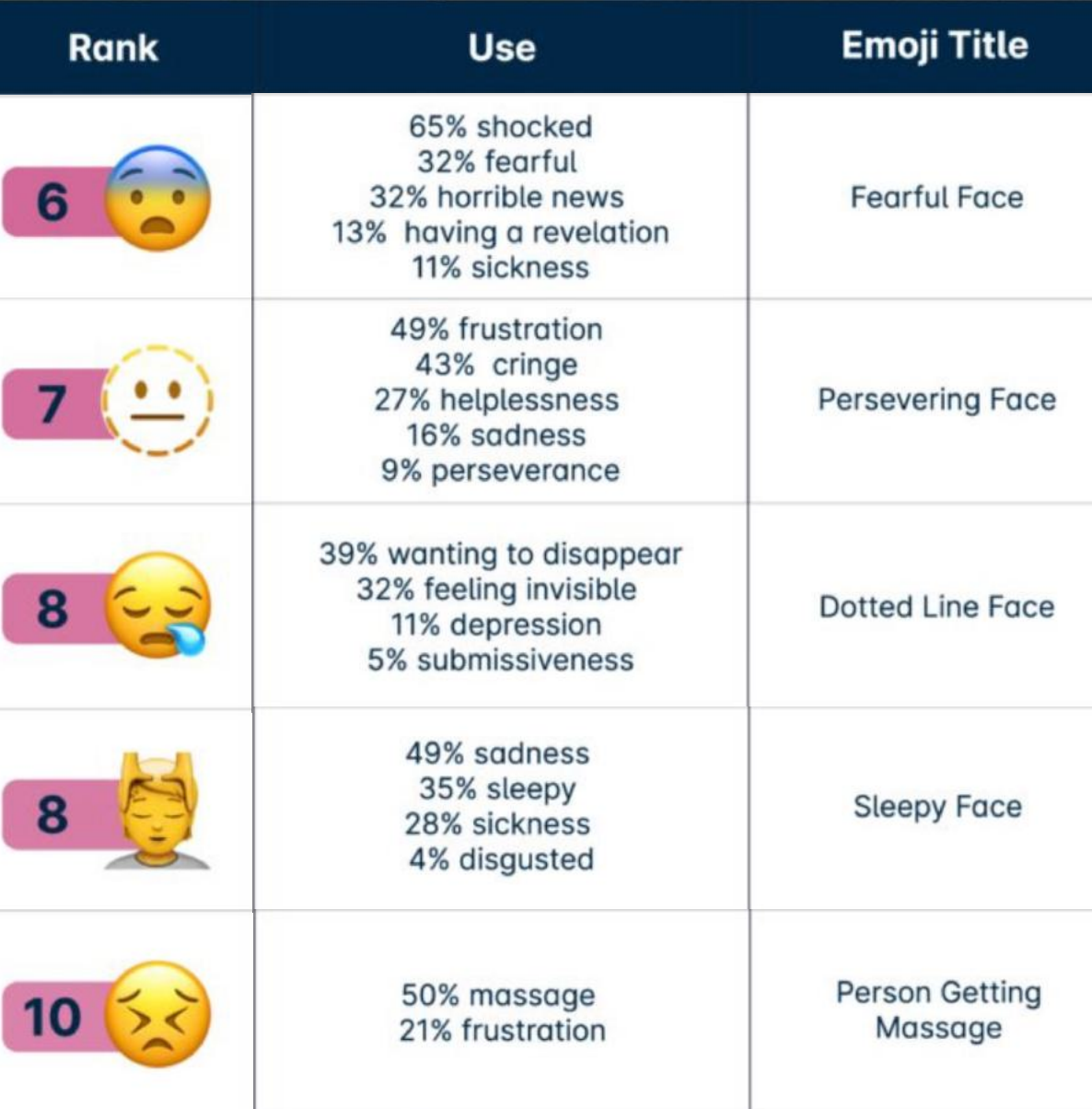

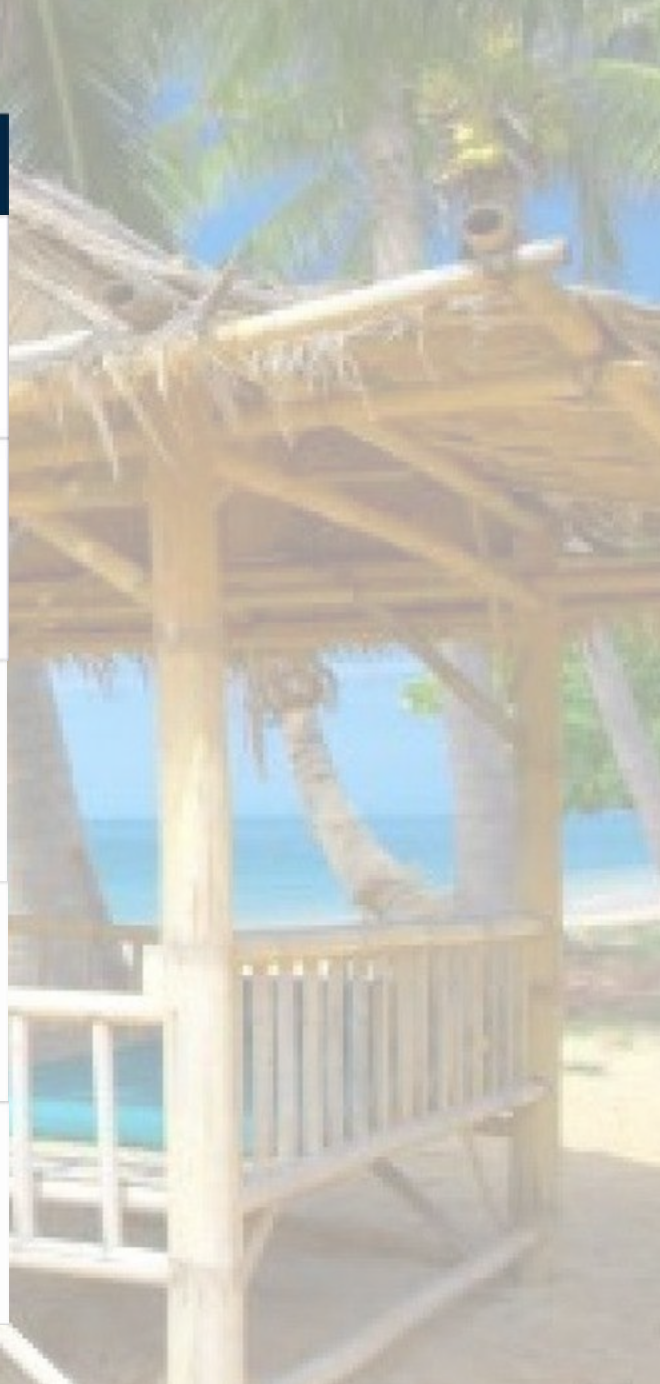

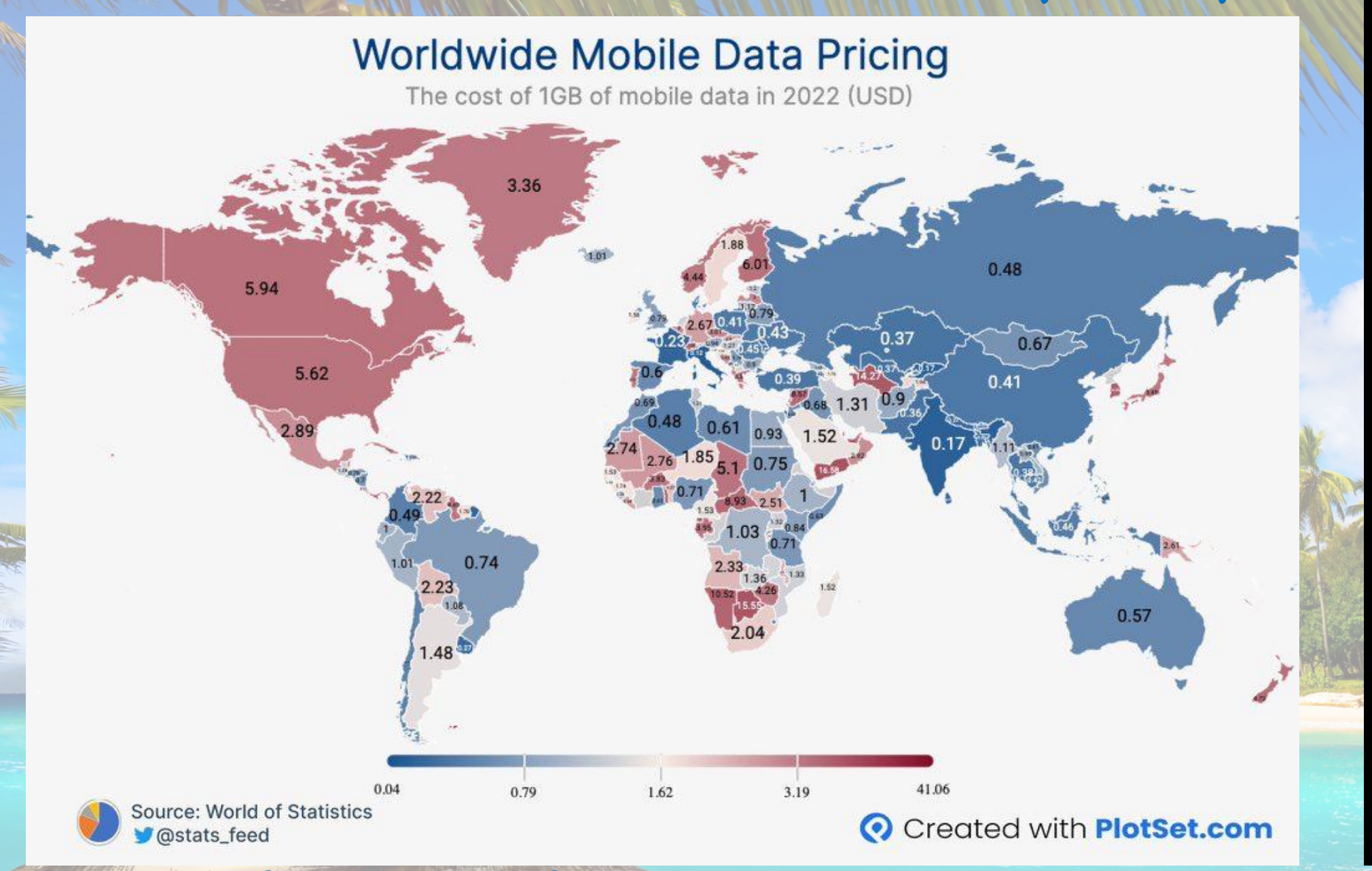

The Cost of Cellular Data By Country

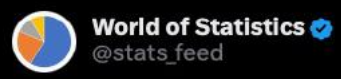

Average cost of 1GB of mobile data:

Strael: \$0.04 **Ultaly: \$0.12 andia: \$0.17** France: \$0.23  $\equiv$  Uruguay: \$0.27 Bangladesh: \$0.32 C Pakistan: \$0.36 **Turkey: \$0.39** China: \$0.41  $\overline{ }$  Denmark: \$0.43 Malaysia: \$0.45  $\blacksquare$ Indonesia: \$0.46 **Russia: \$0.48** Columbia: \$0.49 <sup>#</sup> Australia: \$0.57 Spain: \$0.60 Nigeria: \$0.71 ← Brazil: \$0.74 **EXE UK: \$0.79** - Austria: \$0.94  $\equiv$  Iceland: \$1.01  $\equiv$  Estonia: \$1.20 Argentina: \$1.48  $\equiv$  Saudi Arabia: \$1.52  $+$  Sweden: \$1.88 Netherlands: \$1.90 South Africa: \$2.04 Venezuela: \$2.22 Germany:  $$2.67$ **Mexico: \$2.89** <sup>®</sup> Portugal: \$3.67 **D** Japan: \$3.85 Norway: \$4.44 USA: \$5.62 **Canada: \$5.94**  $\ddot{ }$  Finland: \$6.01 + Switzerland: \$7.37 South Korea: \$12.55 Falkland Islands: \$38.45

From the World of Statistics Twitter feed: [https://twitter.com/stats\\_feed/status/1659012382180384768?s=43&t=ZzVDJH\\_yzB8vGfziHEhqBg](https://twitter.com/stats_feed/status/1659012382180384768?s=43&t=ZzVDJH_yzB8vGfziHEhqBg)

### Apple history: Apple Co-Founder Quit And Cashed In His Stake for \$800

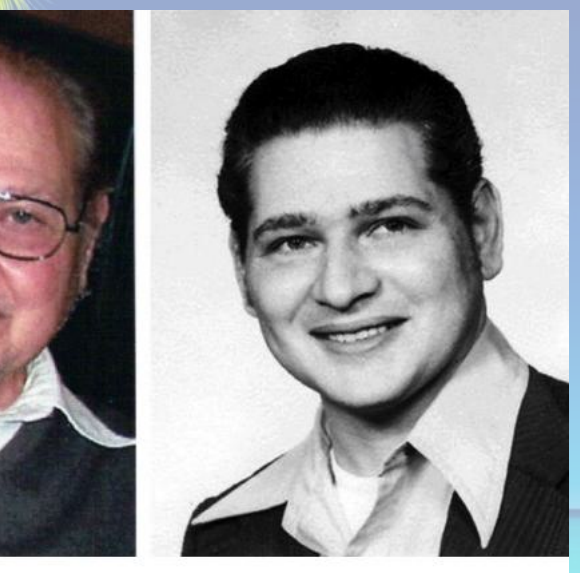

Ron Wayne today and when he co-founded Apple in 1976 Photo: Ron Wayne

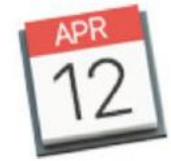

April 12, 1976: Apple's third co-founder, a former Atari colleague of Steve Wozniak's named Ron Wayne, cashes in his Apple shares for just \$800.

Wayne, who owns a 10% stake in the company, throws in the towel after worrying that he doesn't have the time or energy to properly invest in Apple. He later receives an extra \$1,500 check to seal the deal. When he cashes it, he loses out on an investment that could have been worth billions.

"I was 40 and these kids were in their 20s," Wayne told Cult of Mac decades later, referring to Wozniak and Steve Jobs. "They were whirlwinds — it was like having a tiger by the tail. If I had stayed with Apple I probably would have wound up the richest man in the cemetery."

### pple history: Apple Co-Founder Quit And Cashed In His Glake for \$800

### Ron Wayne: Apple's third co-founder

Wayne made several contributions to Apple. He drew the company's first logo, a woodcut-style depiction of Sir Isaac Newton sitting beneath a tree with a solitary apple dangling over his head.

Around the border, Wayne printed a quotation from William Wordsworth's The Prelude: "A mind forever wandering through strange seas of thought, alone." (The logo later was replaced by the iconic Apple emblem we see today, designed by Rob Janoff.)

Wayne also wrote up the first contract in Apple's history, codifying what all three co-founders would do. Wozniak would manage electrical engineering. Jobs tackled marketing, and Wayne would oversee mechanical engineering and documentation.

described Wozniak as "the most gracious man I've ever met in my life. His personality was contagious."

Wayne found Jobs tougher to deal with.

"He was a very focused fellow," Wayne told me. "You never wanted to be between him and where he wanted to go, or you'd find footprints on your forehead. To put it simply, if you had your choice between Steve Jobs and an ice cube, you'd nuzzle up to the ice cube for warmth. But that's what it took for him to turn Apple into what it became."

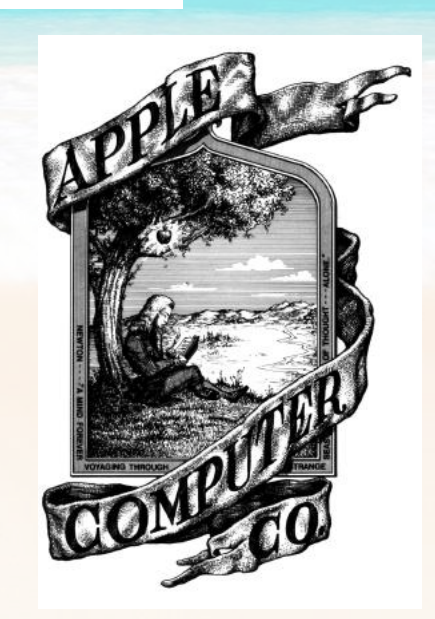

### Apple history: Apple Co-Founder Quit And Cashed In His Stake for \$800

#### No regrets for Apple's third co-founder

To Wayne's absolute credit, he never showed any sign of regretting his decision. When Apple went public in December 1980, both Jobs and Woz became instant millionaires. Wayne fared less well financially, but got on with his life without complaining.

"The reason I didn't is very simple," Wayne said. "Should I make myself sick over the whole thing, in addition to everything else that's going on? It didn't make any sense. Just pick yourself up and move on. I didn't want to waste my tomorrows bemoaning my yesterdays. Does this mean I'm unemotional and don't feel the pain? Of course not. But I handle it by going on to the next thing. That's all any of us can do."

Years later, after Jobs returned to Apple and started to turn it around, he invited Wayne to attend a presentation in San Francisco showing off some new Macs. Wayne received first-class plane tickets, and Jobs' chauffeur met him at the airport. Apple put Wayne up in a luxury room at the Mark Hopkins Hotel.

After the conference, Jobs, Wozniak and Wayne ate a long lunch at Apple's cafeteria and reminisced about old times.

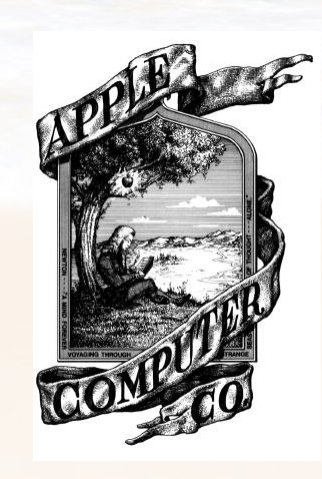

### Father's Day Gift Idea #2: The Wallet For Mac Nerds

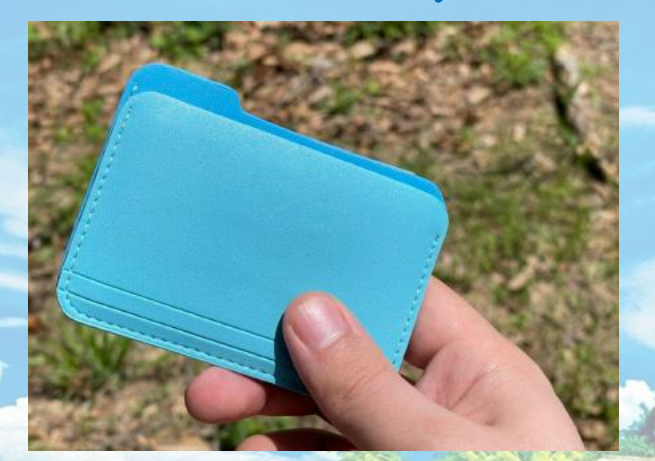

The Untitled Folder Wallet is a premium leather wallet that looks like the New Folder icon in macOS. It has three pockets for carrying cards, cash and coins. It costs \$49

# **Nice** Wow! and the control of the state of the control of the

Wow!

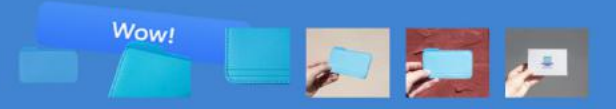

#### **Untitled Folder Wallet** \$49.00

Add to cart · Vegan leather

 $\mathbf{1}$ 

· Three nockets  $\cdot$  4"  $\times$  3"

· Please allow 5-6 weeks for production time. If you cannot wait that long please do not buy <3

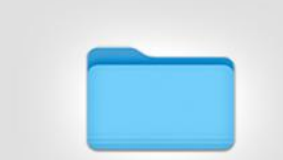

#### **Untitled Folder Wallet Available Now!**

Three slim pockets. Stitched two-tone vegan leather. Limited edition of 500 units.

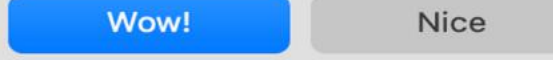

Please allow 5-6 weeks for production time. If you cannot wait that long please do not buy <3 Wow!

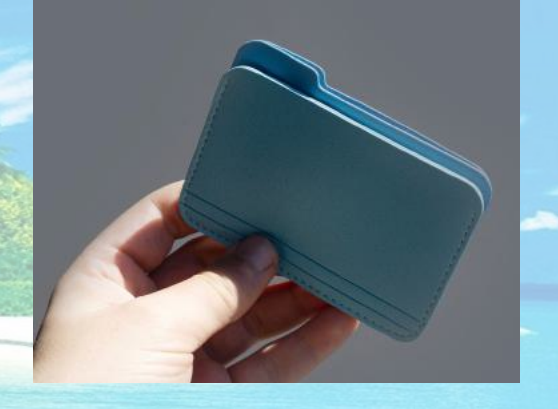

https://www.nikolasbentelstudio.com

### Father's Day Gift Idea #2: Apple Themed Pillows. Blankets. Chirts. Etc.

Know any Apple fans? I bet you do! At Throwboy.com, you can buy throw pillows, blankets, t-shirts, hats, stickers, ad mugs that are Apple themed. https://throwboy.com

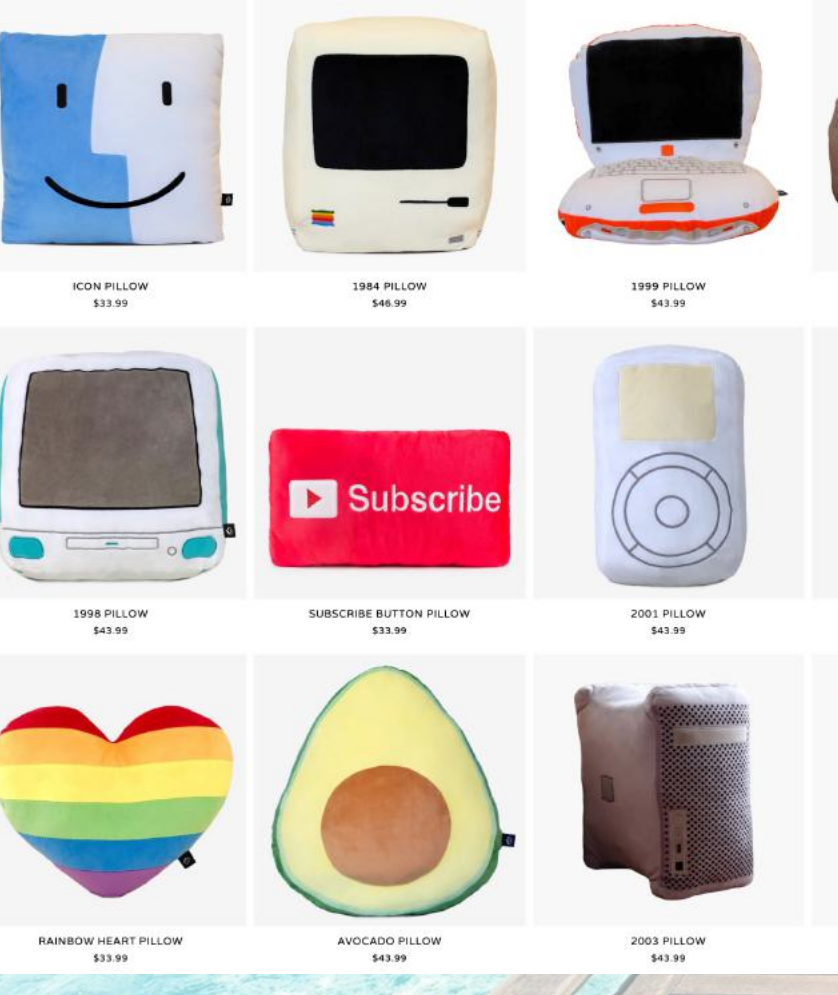

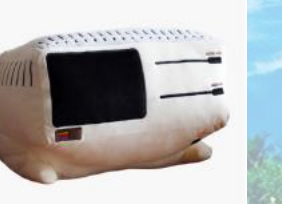

1983 PILLOW \$43.99

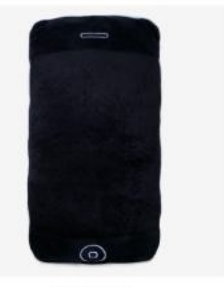

2007 PILLOW \$43.99

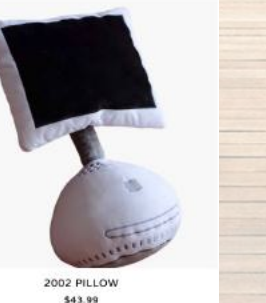

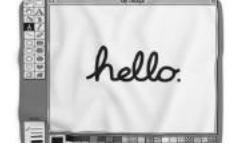

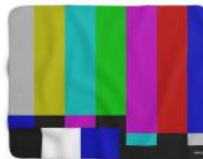

\$64.99

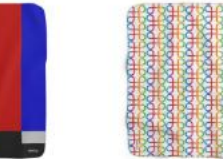

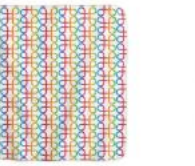

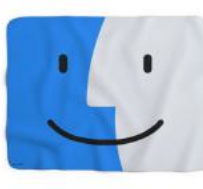

805 PAINT APP BLANKET 80s OS Blanket  $tca$  as

COLOR BARS BLANKET

COMMAND RAINBOW BLANKET \$64.99

**ICON THROW BLANKET** \$64.99

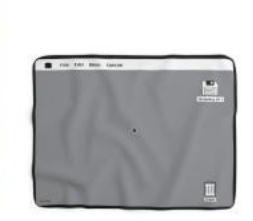

**BOS OS BLANKET** \$64.99

905 OS BLANKET

\$64.99

COMPUTER COLORS KNIT COTTON BLANKET

\$160.00

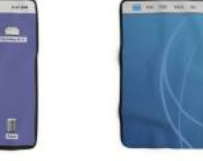

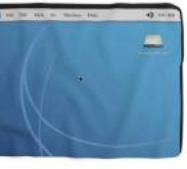

2000S OS BLANKET

**00 632** 

**ICON KNIT COTTON BLANKET** 

\$160.00

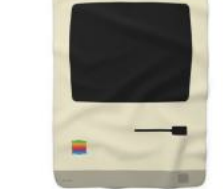

MUSICAL COLORS KNIT COTTON BLANKET

\$160.00

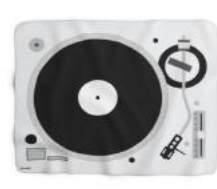

TURNTABLE THROW BLANKET \$64.99

1984 THROW BLANKET \$64.99

### What happens when an iPhone falls 14,000 ft

**Skydiver Hatton Smith, aka capt rum coffee, posted a video on TikTok with the title, ["What happens when you leave your iPhone in your pocket when you go](https://www.tiktok.com/@capt_rumcoffee/video/7202092628597361962)  [skydiving](https://www.tiktok.com/@capt_rumcoffee/video/7202092628597361962)?" In the short video, you can see Smith and some friends jump out of an airplane. Right after Smith goes through the door, you can see his iPhone fly out of his jacket pocket and sail off behind him. Right away the video cuts to Smith and others on the ground, dislodging the iPhone from the earth and finding it amazingly undamaged and in working order.**

**Two factors seemed to contribute to that: One, the iPhone landed in a soft, grassy soil (and wedged itself an inch or two in). And two, as Smith points out repeatedly in his post's comments section, the handset had [a protective,](https://www.amazon.com/stores/Catalyst/page/5FEF2CAF-0AA2-4388-9D79-5D86D9436D4E?tag=cult087-20)  [waterproof Catalyst case](https://www.amazon.com/stores/Catalyst/page/5FEF2CAF-0AA2-4388-9D79-5D86D9436D4E?tag=cult087-20) on it.**

**Smith appears to give the case most of the credit. He even said, "the phone case company won't email me back. Blow this up so we can make a commercial for them." Several commenters suggested the video is an ad.**

**And though iPhones are pretty tough on their own, another commenter joked thusly: "There is no in between with iPhone they're either indestructible or crack from a 1 foot drop on carpet."**

**But a 14,000-foot drop? No problem. Other commenters cited "terminal velocity," suggesting a thin, lightweight object like an iPhone won't see much difference between drops of 20 feet and thousands of feet.**

What happens when you leave your phone in your pocket when you go skydiving?

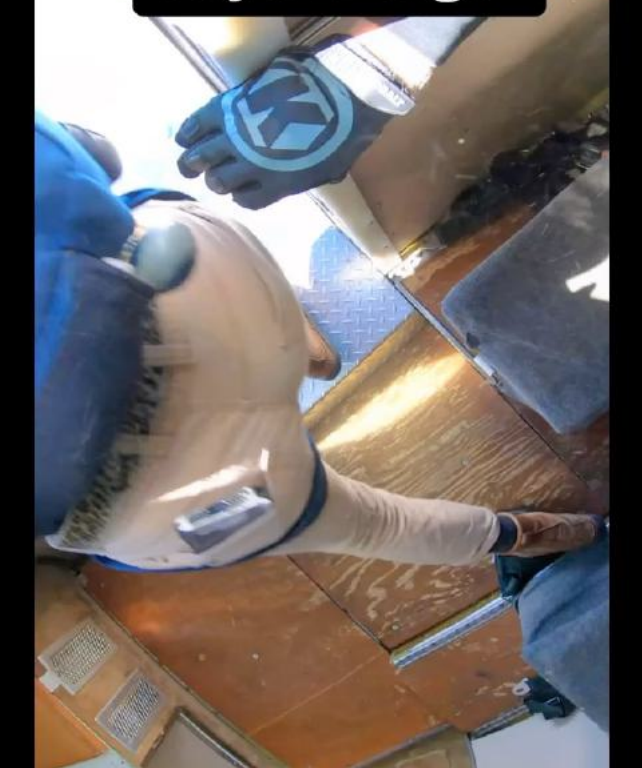

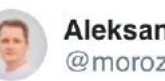

**Aleksandr Morozov** @morozov\_dev

Apple Vision Pro https://t.co/06KO0b74Er

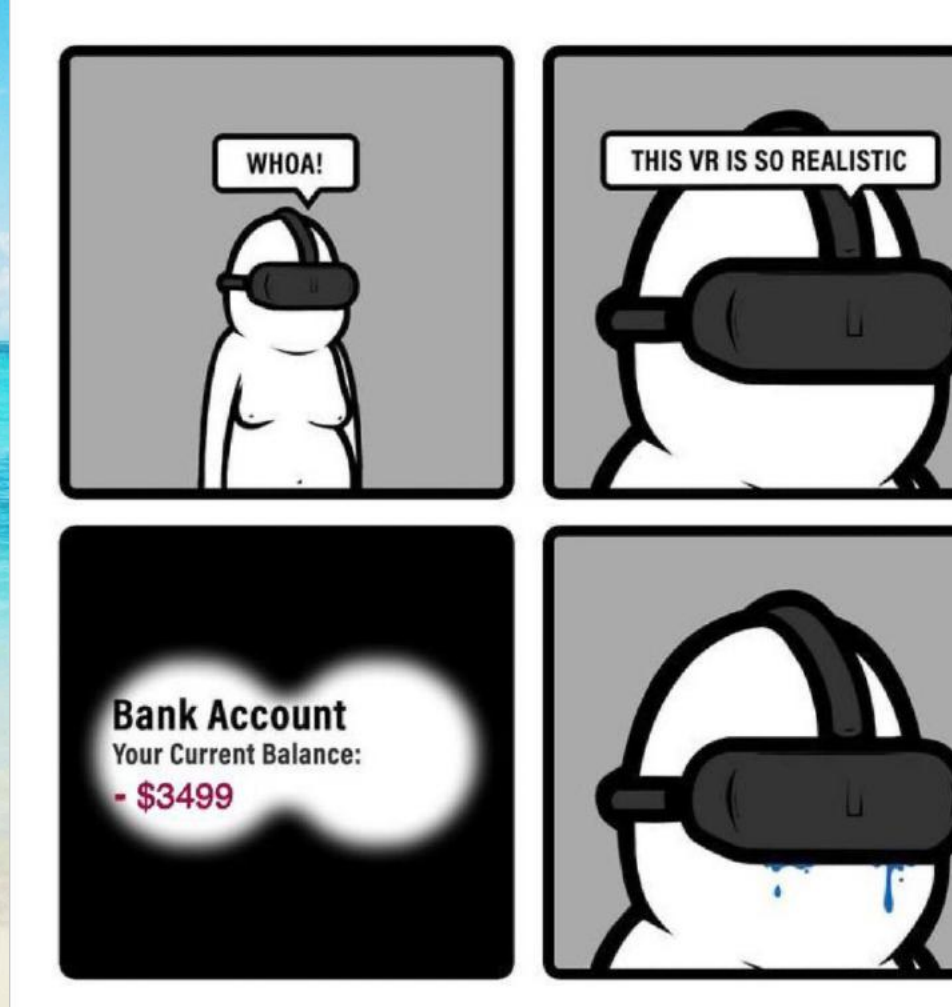

#### Jun 5, 2023

### Tweet O' The Day

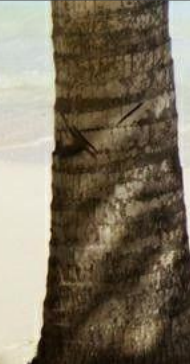